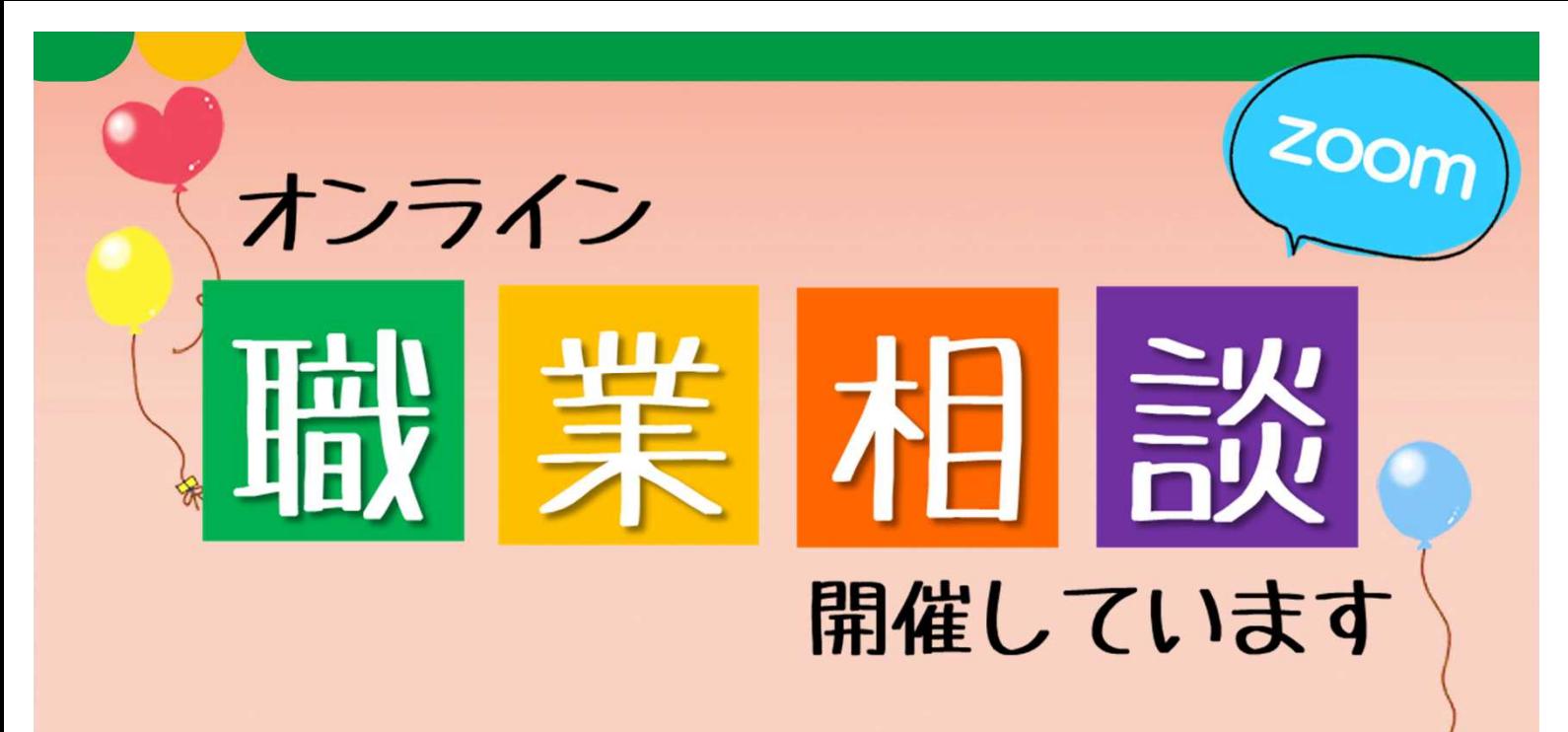

## 【対象者】

ハローワークたかさきに求職登録されている方で、**求職者マイページの登録 がある方およびオンライン職業相談等利用規約に同意された方**

【1回の相談時間】

**最大45分まで**(開始5分前から入室可能です)

【環境】

**zoom**を使用します ※事前にアプリをインストールしてください(裏面参照) **⇒原則パソコン**またはスマートフォン等により動画での通話が可能なこと

【申込み】

**相談希望日の前日までにご予約ください(完全予約制)**

⇒予約完了後、求職者マイページのメッセージにてzoomのミーティングIDを お送りいたします。相談予定日の前日までに届かない場合は、 お手数ですがハローワークたかさきまでご連絡ください。

【実施日時】

毎週月曜日~金曜日(ハローワーク開庁日のみ)

- $\Box$ 10:05~10:50  $\Box$ 11:05~11:50
- $\Box$ 14:05~14:50  $\Box$ 15:05~15:50

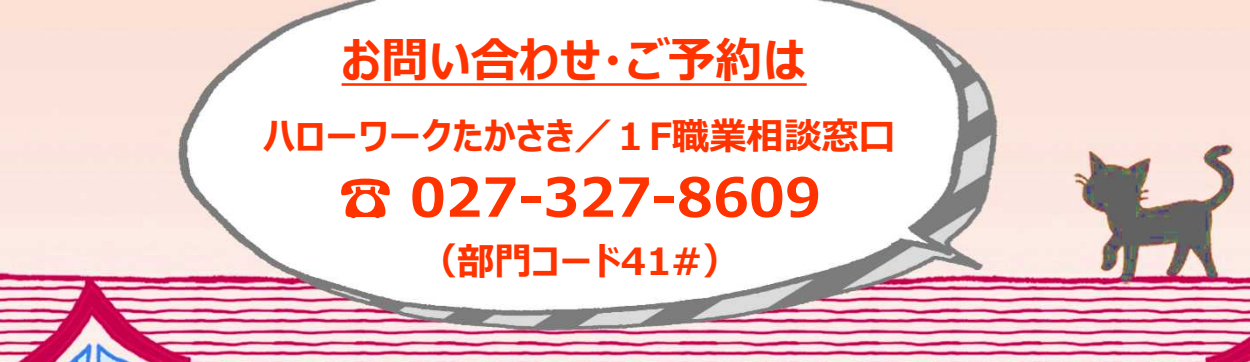

2)厚生労働省 ハローワークたかさき

# **オンライン職業相談 お申し込みの流れ**

オンライン職業相談は以下の手順により実施いたします。内容をご確認いただいた 上でお申込みをしていただきますようよろしくお願いいたします。

# Stepl<br>お申し込みの前に!

①オンライン職業相談等利用規約の確認・同意

オンライン職業相談を利用する場合「オンライン職業相談等利用規約」に 同意いただく必要があります。群馬労働局ホームページ内「ハローワーク 高崎からのお知らせ」支援メニューより利用規約をご確認ください。 ※利用規約のご確認および同意をいただけない場合はご利用をお断りさせ ていただきます。

### ②**Zoom**アプリのインストール

オンライン職業相談には**Zoom**アプリを使用します。 **Zoom**アプリの操作については事前にご確認をお願いいたします。

#### ③求職者マイページの開設

**Zoom**ミーティング**ID**や職業相談中の情報提供は求職者マイページを通じ て行います。事前にマイページ開設をお願いいたします。

※マイページの開設がお済みでない方はハローワークにてメールアドレス の登録を行ってください。

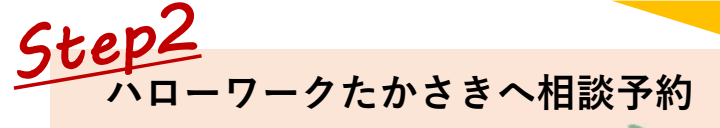

〈オンライン職業相談等利用規約〉 群馬労働局ホームページ内 「ハローワーク高崎からのお知らせ」支援メニュー **(https://jsite.mhlw.go.jp/gunma-roudoukyoku/**)

#### 〈**Zoom**アプリのインストール〉

スマートフォンやタブレットをご利用の方は右の コードを読み取り、Zoomアプリをインストールし てください(通信料等自己負担) 〈コードが読み込めない場合には〉 Android端末をご利用の方:Playストア iPhone等をご利用の方:App Store パソコンをご利用の方:Zoom公式ホームページ からそれぞれインストールしてください。

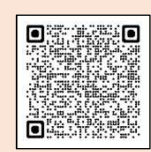

群馬労働局HP

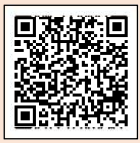

Android端末をご利用の方

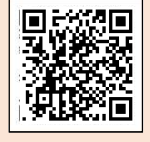

iPhone等をご利用の方

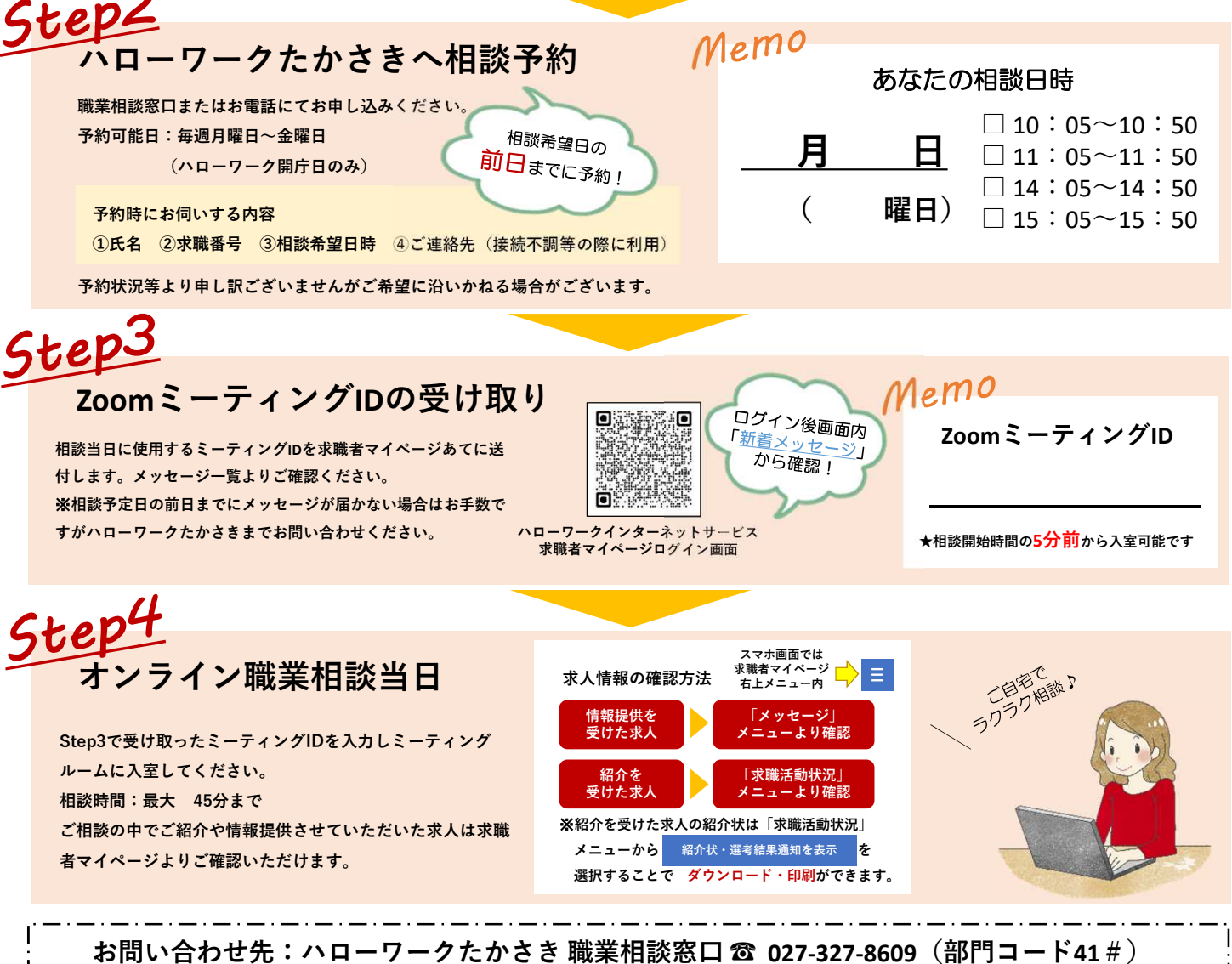

※**Zoom**アプリの操作方法等に関するお問い合わせには対応できない場合がございます。